# **INFO PRODUIT**

## Ciel Comptes Personnels 2010 pour Windows

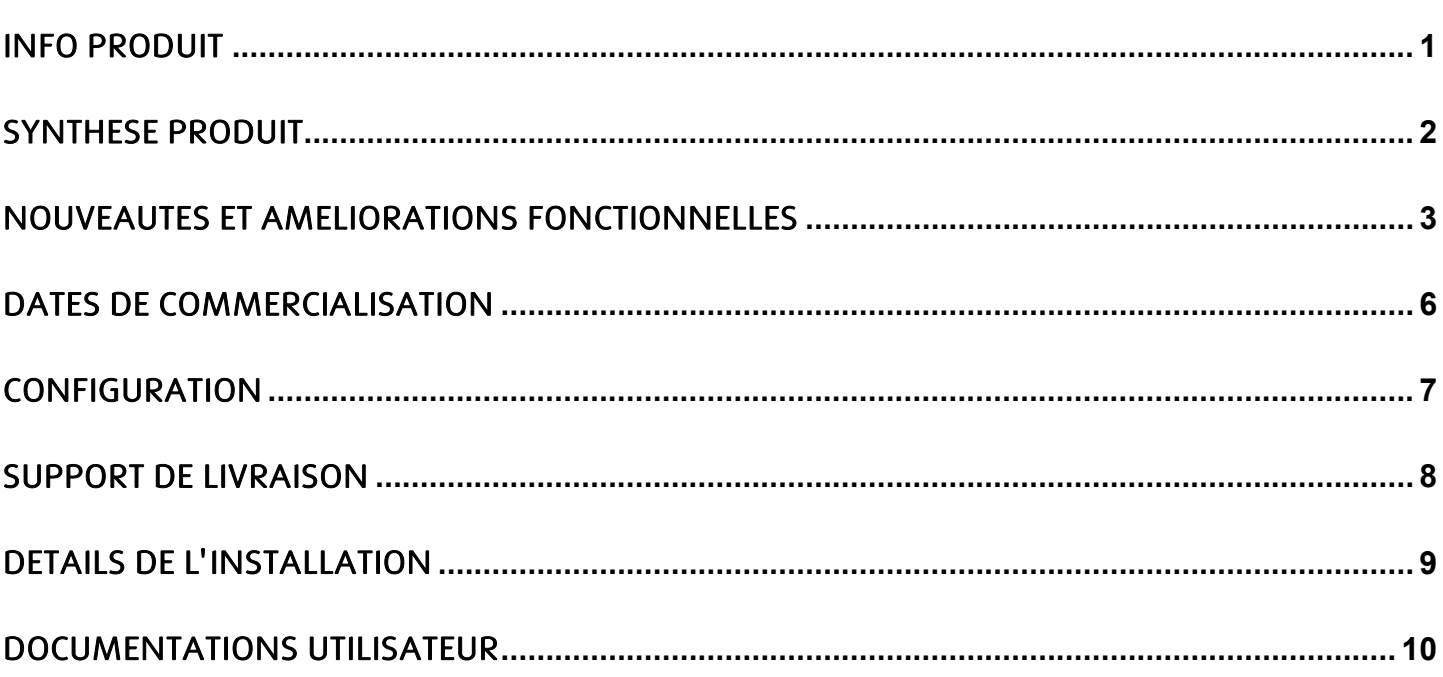

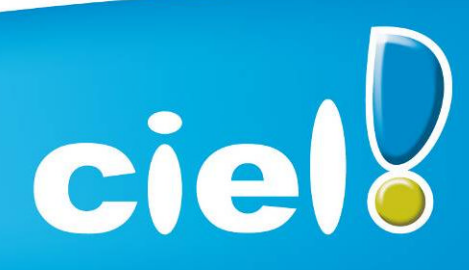

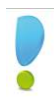

## SYNTHESE PRODUIT

*Caméléon* Version de Caméléon utilisée : 13.0

## *Configuration conseillée*

Nécessite Internet Explorer 6.0 minimum (Service Pack à jour) ou IE 7.0 (conseillé).

#### *Protection*

Pas de protection, uniquement le référencement.

#### *Support de livraison*

La version 8.0 de Ciel Comptes Personnels est disponible sur CD-Rom Un seul CD-Rom contenant Ciel Comptes Personnels, les manuels électroniques et Acrobat Reader 9.1.

## *Assistance*

- Téléphone :
	- Contrat : *0825 00 40 97*
	- Garantie : *0825 00 40 95*
	- -
- Horaires d'ouverture :
	- Contrat : *Assistance toute la journée*
	- Garantie : *12h30 à 14h30*

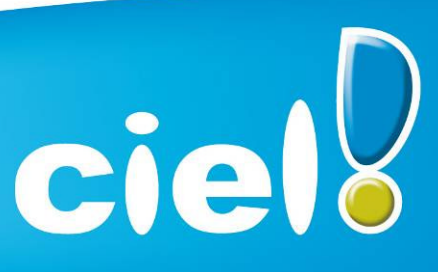

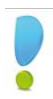

## NOUVEAUTES ET AMELIORATIONS FONCTIONNELLES

#### Les nouveautés de l'application :

Les fonds et l'onglet 'Mes états et statistiques' ont été modifiés.

#### Les nouveautés de la boîte à outils Caméléon :

#### Changements graphiques

Divers (focus, Slyder)

Dans les fenêtres contenant un objet graphique dont la taille est modifiable (ex : aperçu écran), nouveau look du contrôle permettant d'effectuer le zoom.

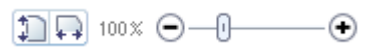

ciell

- Les listes

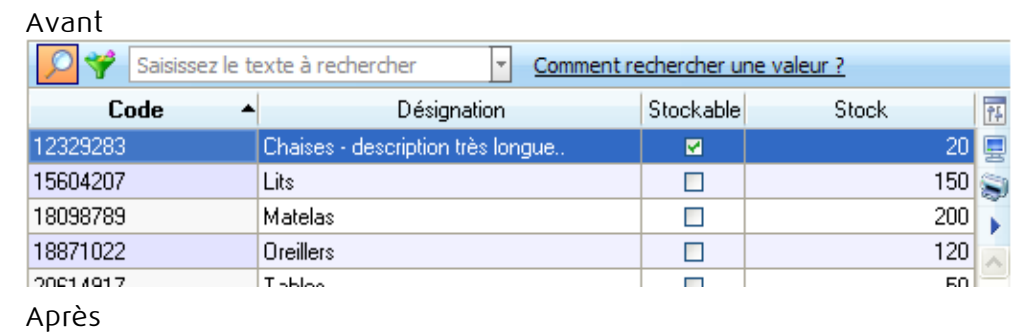

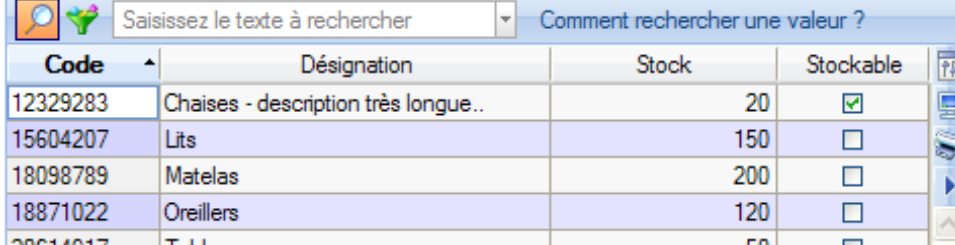

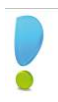

## Info Produit Ciel Comptes Personnels v.8 pour Windows

## Les onglets

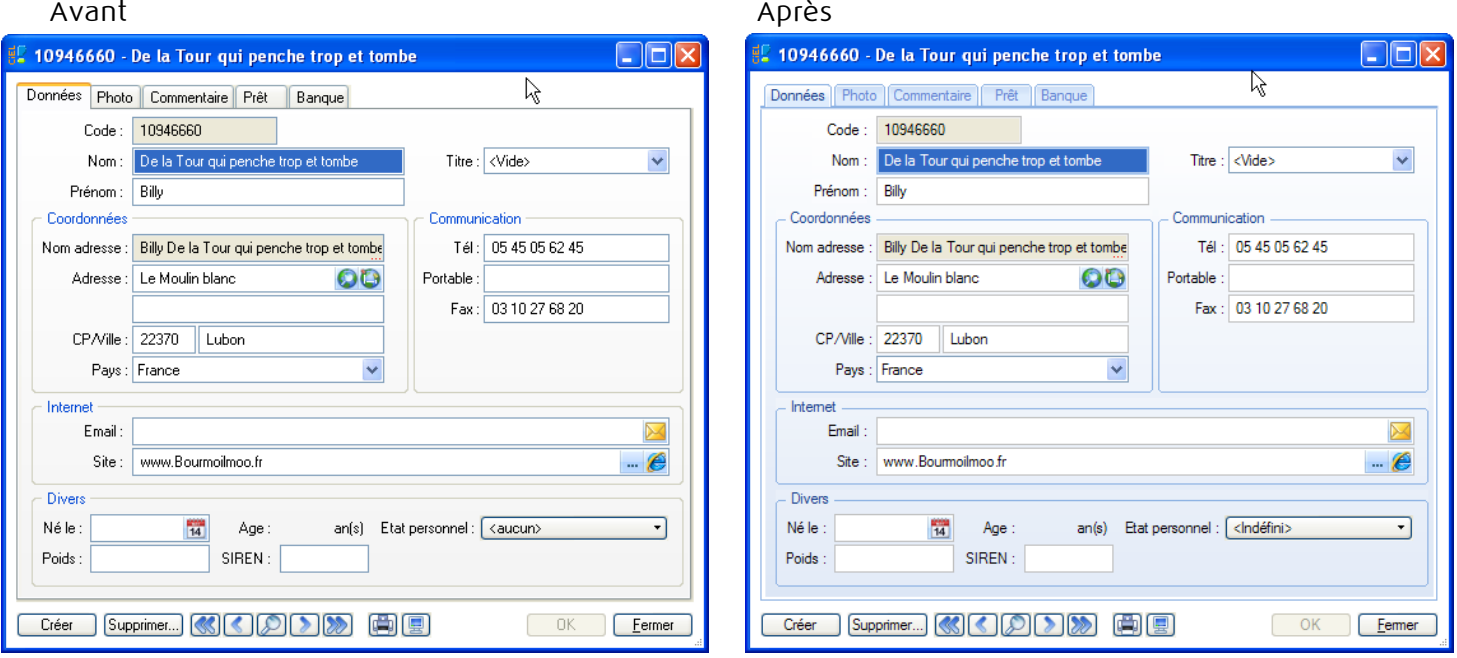

## Zoom écran

Nouvelle préférence accessible depuis le menu Dossier → Options → Préférences → Confort -> Onglet « Polices ». Trois tailles sont proposées : Petite, Normale et Grande.

Progress

Optimisation des progress et modification au niveau du look.

## Intuilistes

Les Intuilistes sont accessibles dans les listes avec zone de recherche rapide.

Accessible via le menu contextuel dans toutes les listes sauf dans les listes suivantes :

- Opérations de l'emprunt
- Opérations de la catégorie
- Opérations du titre

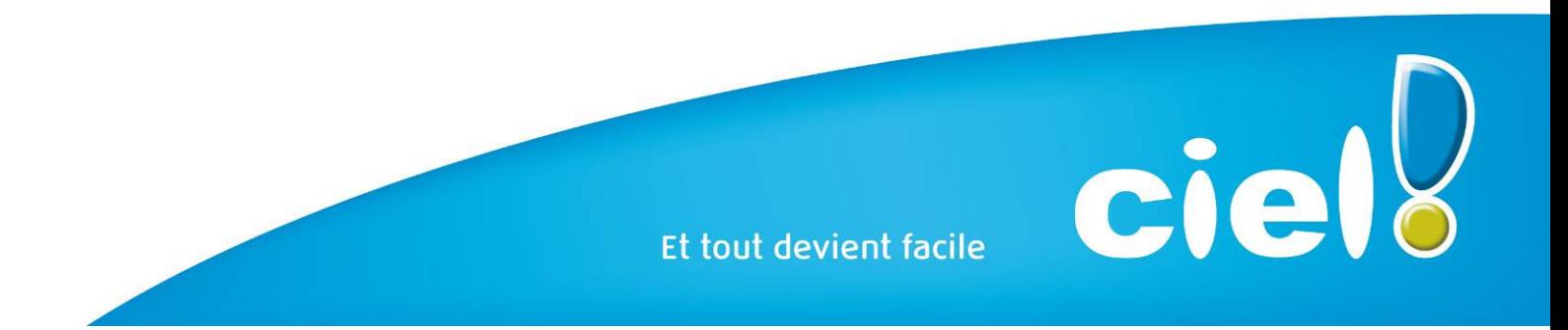

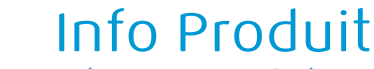

Ciel Comptes Personnels v.8 pour Windows

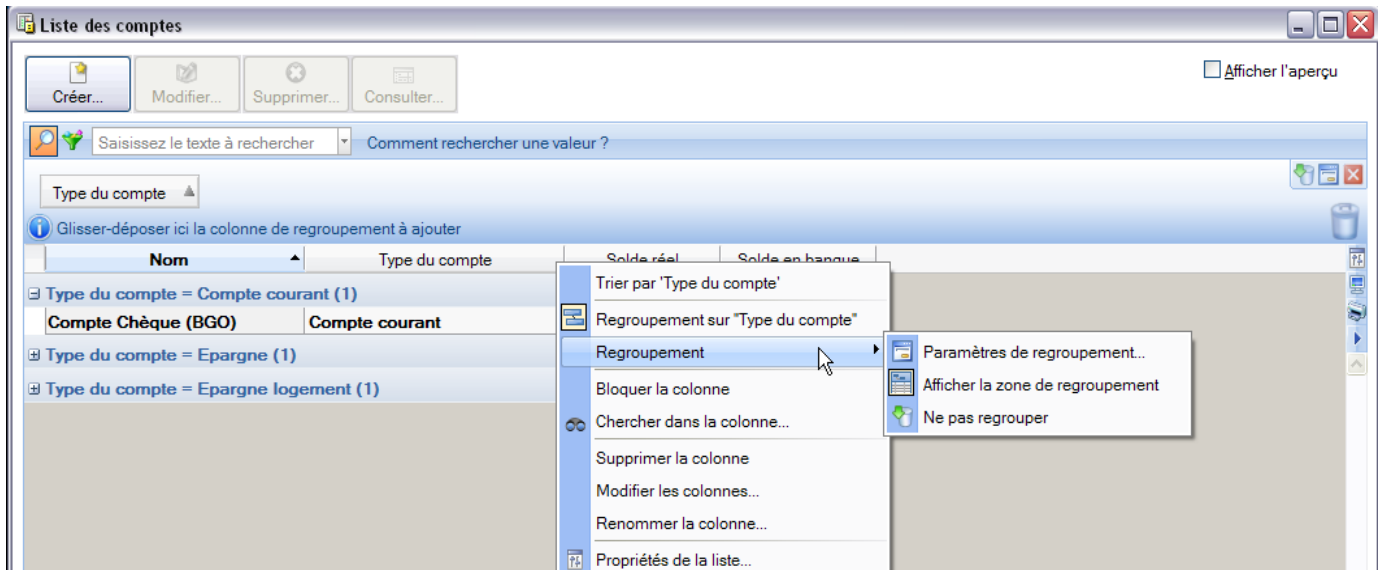

#### Nouveautés référencement

Mise en place de contrôles lors de la saisie du n° de licence dans la fiche de référencement. La réinitialisation du référencement est désormais précédée d'une demande de clé. Cette clé de réinitialisation (qui n'a rien à voir avec celle de débridage) sera communiquée par le Service Référencement.

#### Divers

Les tris dans les listes sont désormais mémorisés.

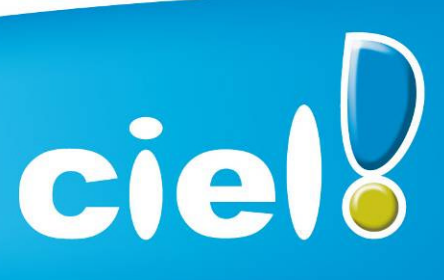

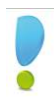

## Info Produit Ciel Comptes Personnels v.8 pour Windows

## DATES DE COMMERCIALISATION

#### *Version Standard*

Date de commercialisation : 10/08/2009

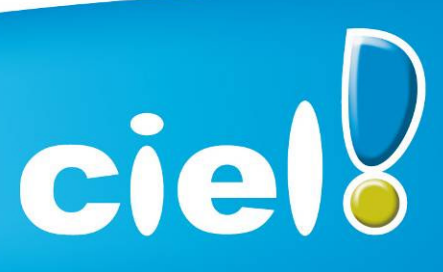

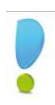

## Info Produit Ciel Comptes Personnels v.8 pour Windows

## **CONFIGURATION**

## *Configuration minimale requise*

- Ordinateur équipé d'un processeur 500 Mhz 256 Mo de RAM 50 Mo d'espace disque minimum disponible pour l'installation
- Lecteur de CD-ROM ou DVD-ROM
- Carte graphique et moniteur ayant une résolution minimum de 1024x768 (65 636 couleurs minimum ou 16 bits)
- Nécessite Windows™ XP ou Vista (service pack à jour)
- Fonctions Internet : nécessitent Internet Explorer 6.0 (minimum) ou IE 7.0 (conseillé), une connexion Internet, et un logiciel de messagerie compatible MAPI (Outlook conseillé)

Les noms de produits ou de sociétés mentionnés dans ce document ne sont utilisés que dans un but d'identification, et peuvent constituer des marques déposées par leurs propriétaires respectifs.

Microsoft est une marque déposée et Windows™ et son logo sont des marques déposées de Microsoft Corporation.

*ATTENTION : Les OS inférieurs ou égaux à Windows 2000 ne sont plus supportés.*

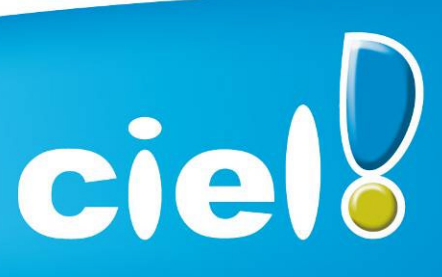

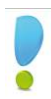

## SUPPORT DE LIVRAISON

## *Version monoposte*

Le programme Ciel Comptes Personnels, Acrobat Reader 9.1 et les manuels électroniques sont livrés sur le même CD-ROM.

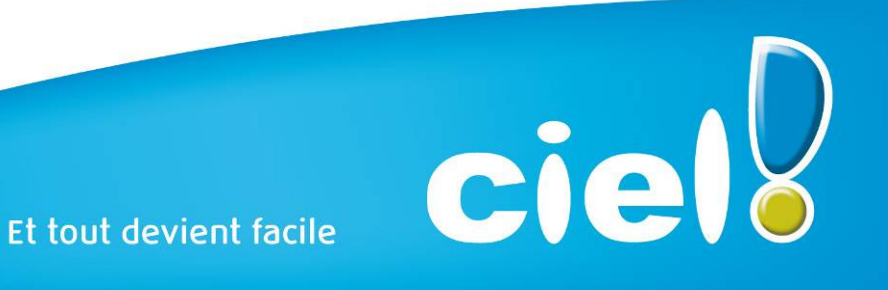

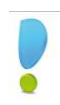

## DETAILS DE L'INSTALLATION

Lors de l'installation de Ciel Comptes Personnels, voici les emplacements où seront copiés les éléments détaillés ci-dessous :

- Le fichier d'exemple Mes comptes.sgcpo sera copié dans le dossier Mes documents ou Documents sous le système d'exploitation Vista
- Tous les autres éléments seront copiés par défaut dans le dossier *Program* Files/Ciel/Comptes Personnels ou Programmes/Ciel sous le système d'exploitation Vista. Ce chemin est proposé par défaut par l'installeur.

L'utilisateur a toutefois la possibilité de modifier ce choix. Dans ce cas, le dossier Comptes Personnels sera créé où l'utilisateur le souhaite.

## RACCOURCIS INSTALLES

Lors de l'installation de Ciel Comptes Personnels, voici les différents raccourcis mis en place :

- Sur le Bureau : raccourci nommé Ciel Comptes Personnels lié à WCP.exe.
- Menu Démarrer : création des dossiers Ciel et Comptes Personnels avec les raccourcis :
	- Ciel Comptes Personnels lié à WCP.exe.
	- Manuel utilisateur lié à ME\_WCP.pdf.
	- Info mise à jour lié à MAJ WCP.pdf.

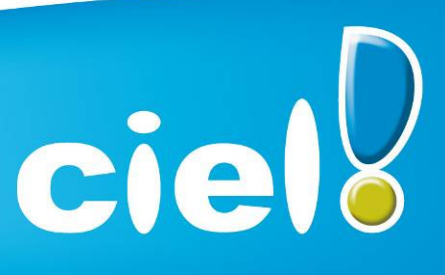

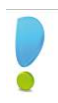

## DOCUMENTATIONS UTILISATEUR

## Informations de dernière minute

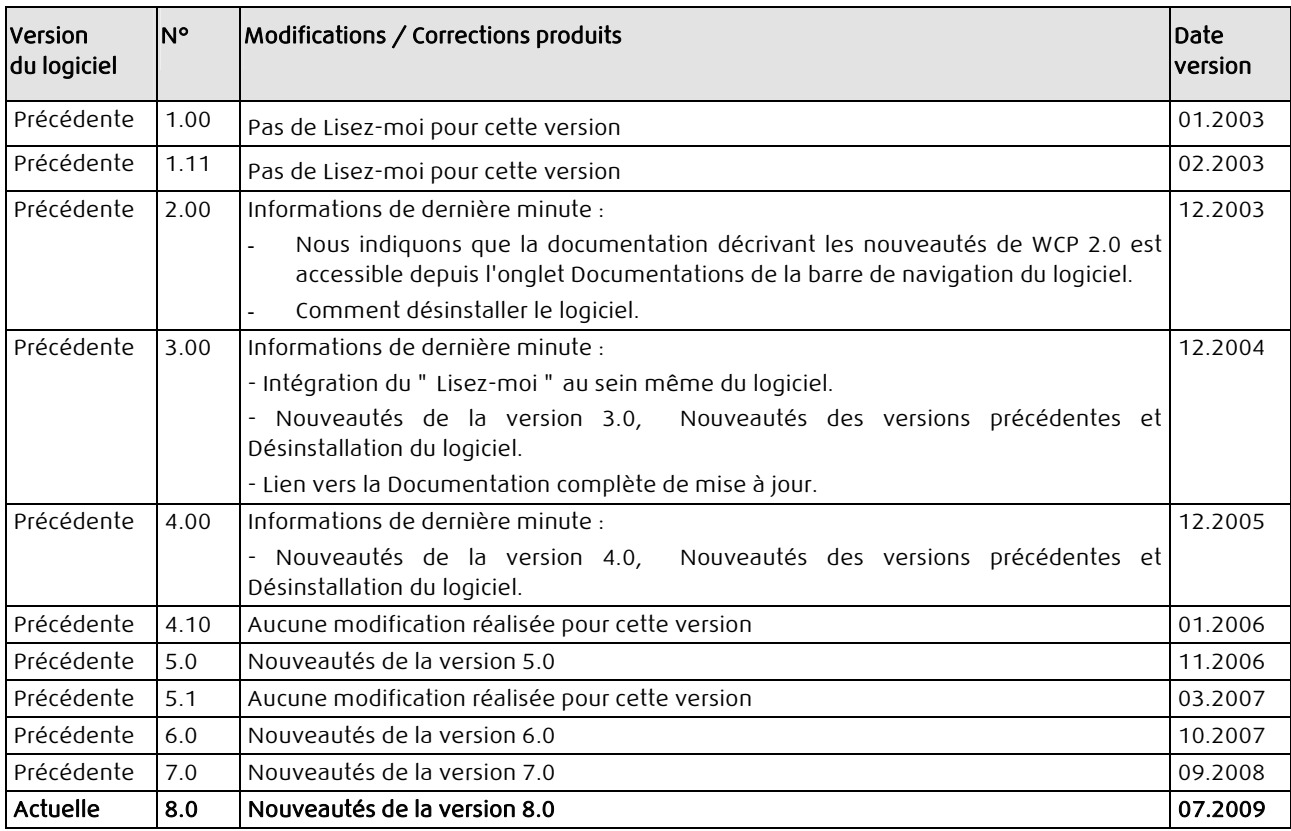

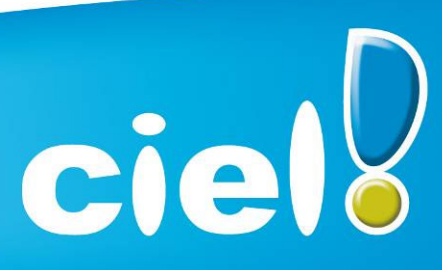

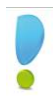

#### Aide

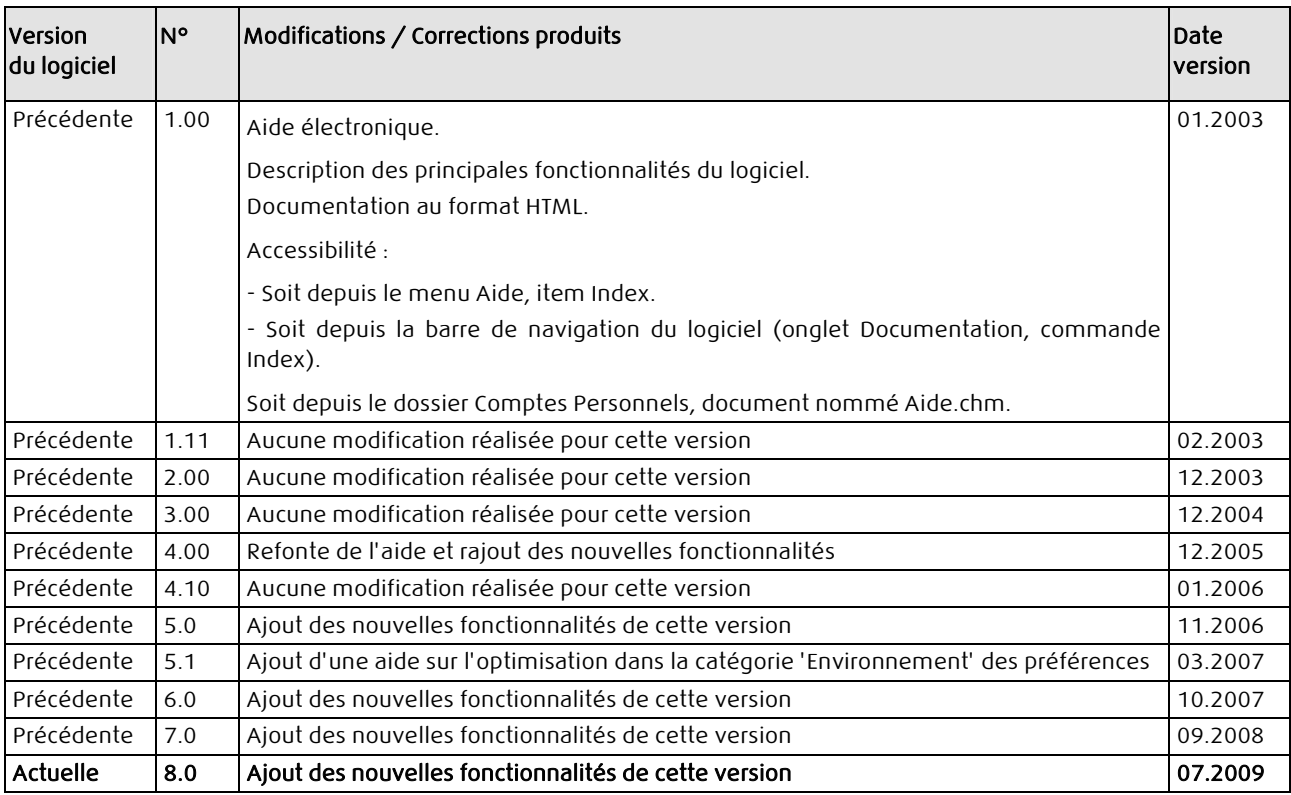

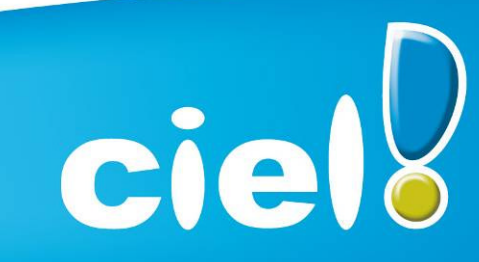

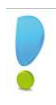

## Manuel utilisateur

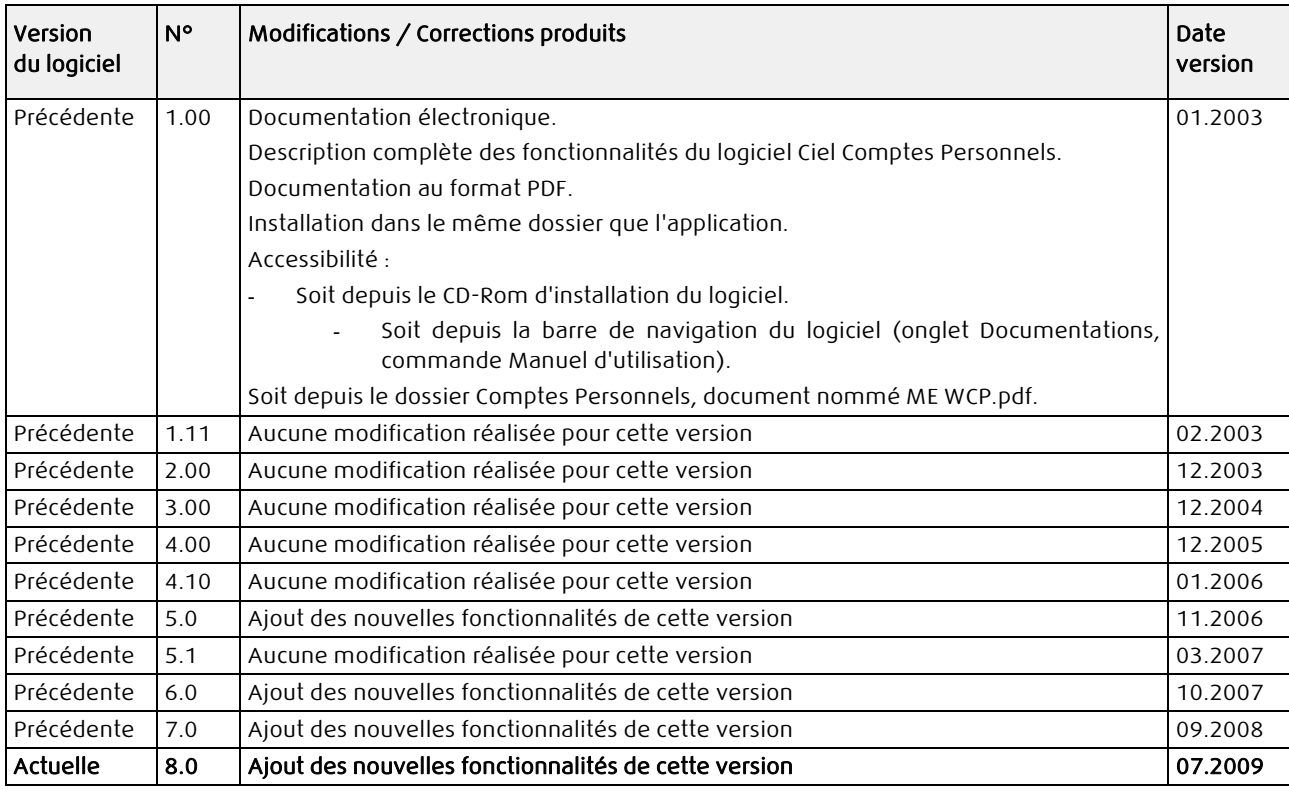

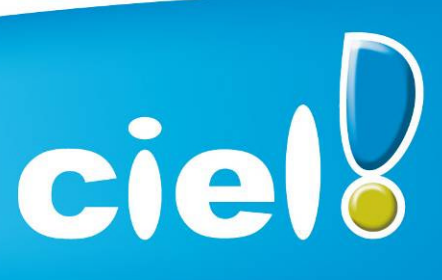

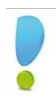

## Manuel technique

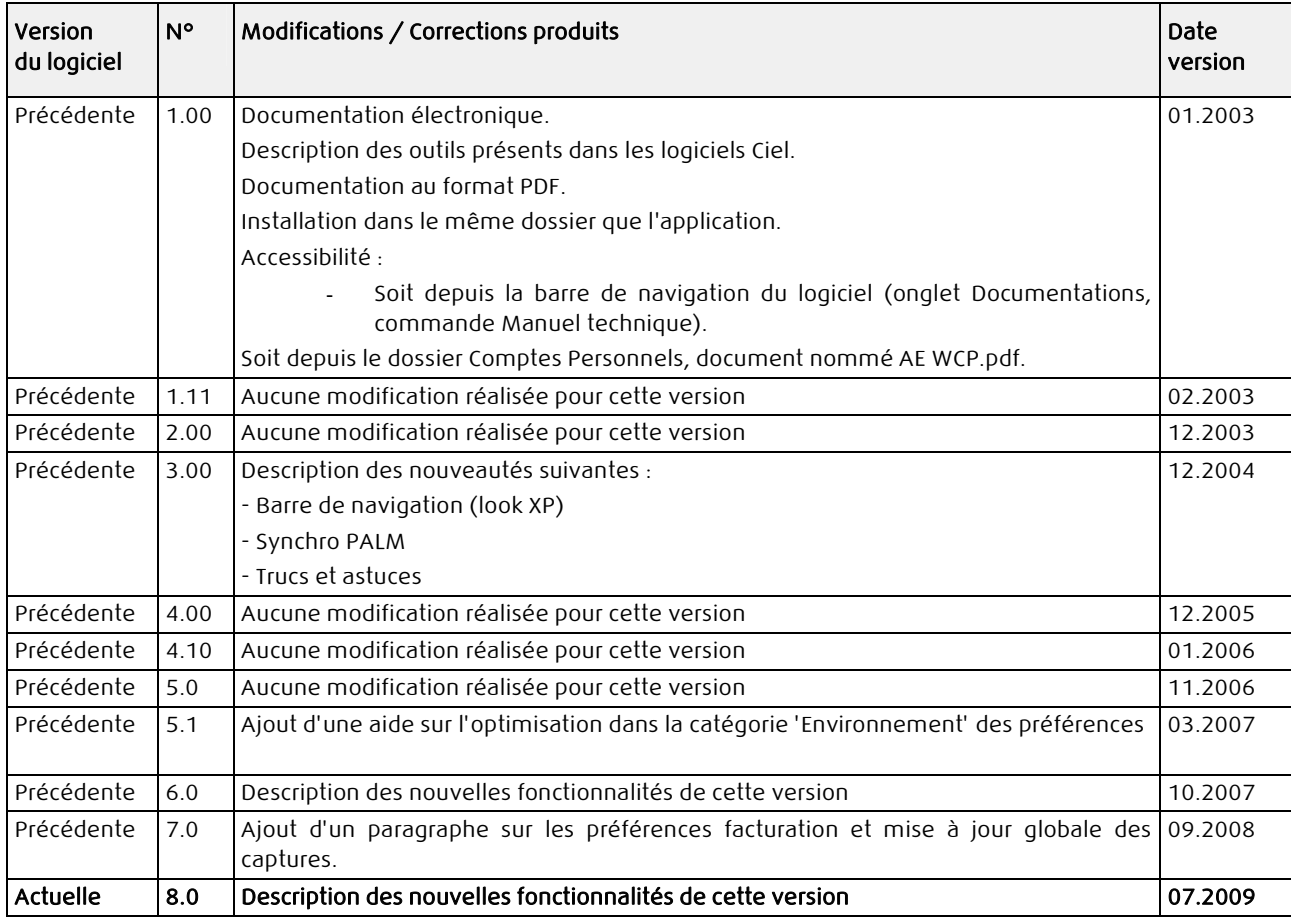

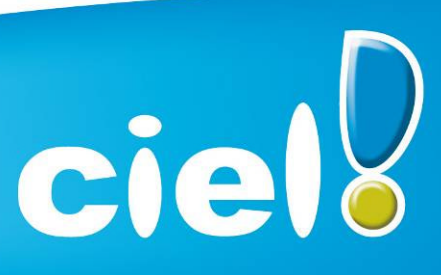

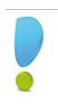

## Manuel d'installation et de découverte

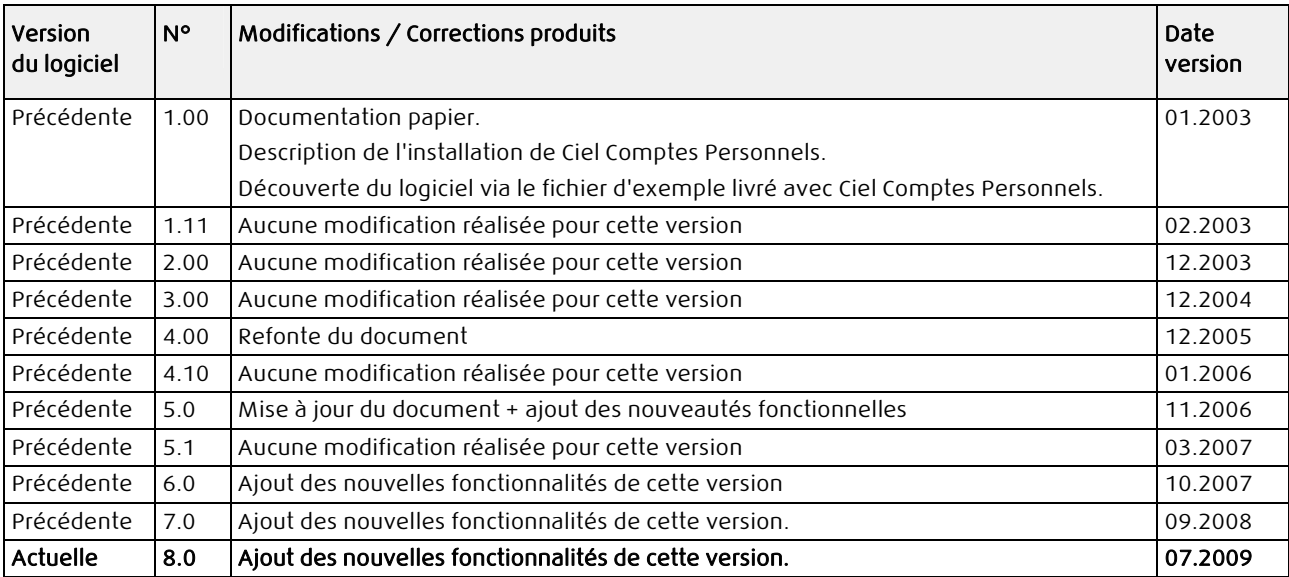

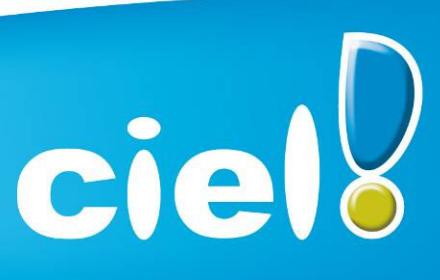

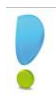

## Infos mise à jour

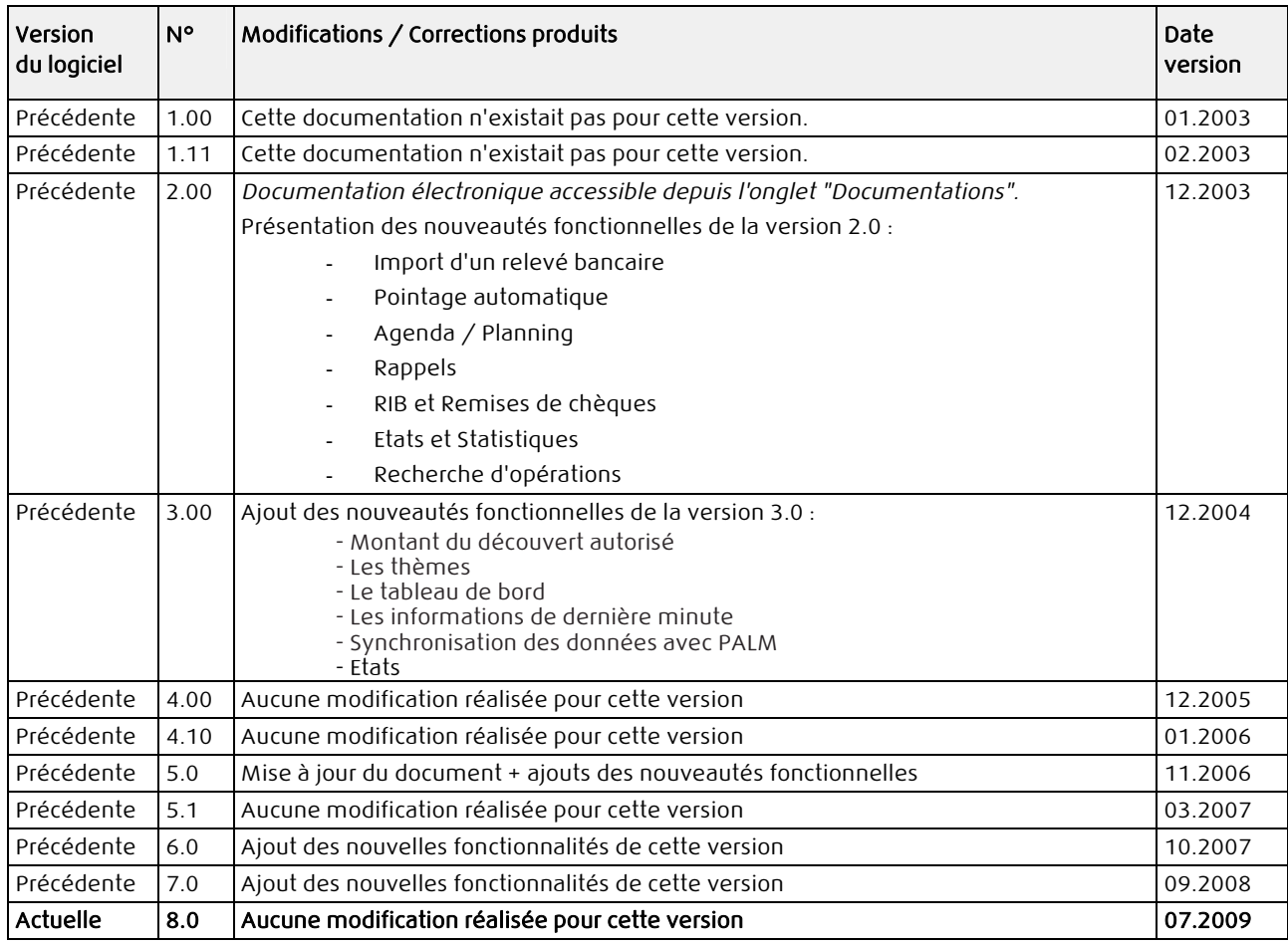

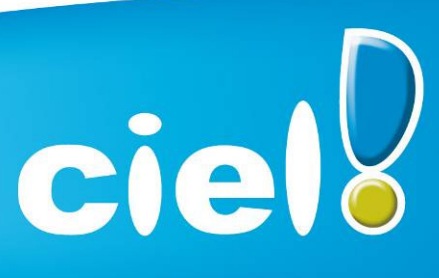